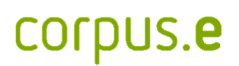

## **Mover Probleme:**

*Für den Fall, dass der Mover nicht in der shooiq Software angezeigt wird oder ein Scanvorgang nicht gestartet werden kann, die Problembehandlung durchführen:* 

**1. Connected LED leuchtet nicht auf/ Mover wird nicht in Software angezeigt** 

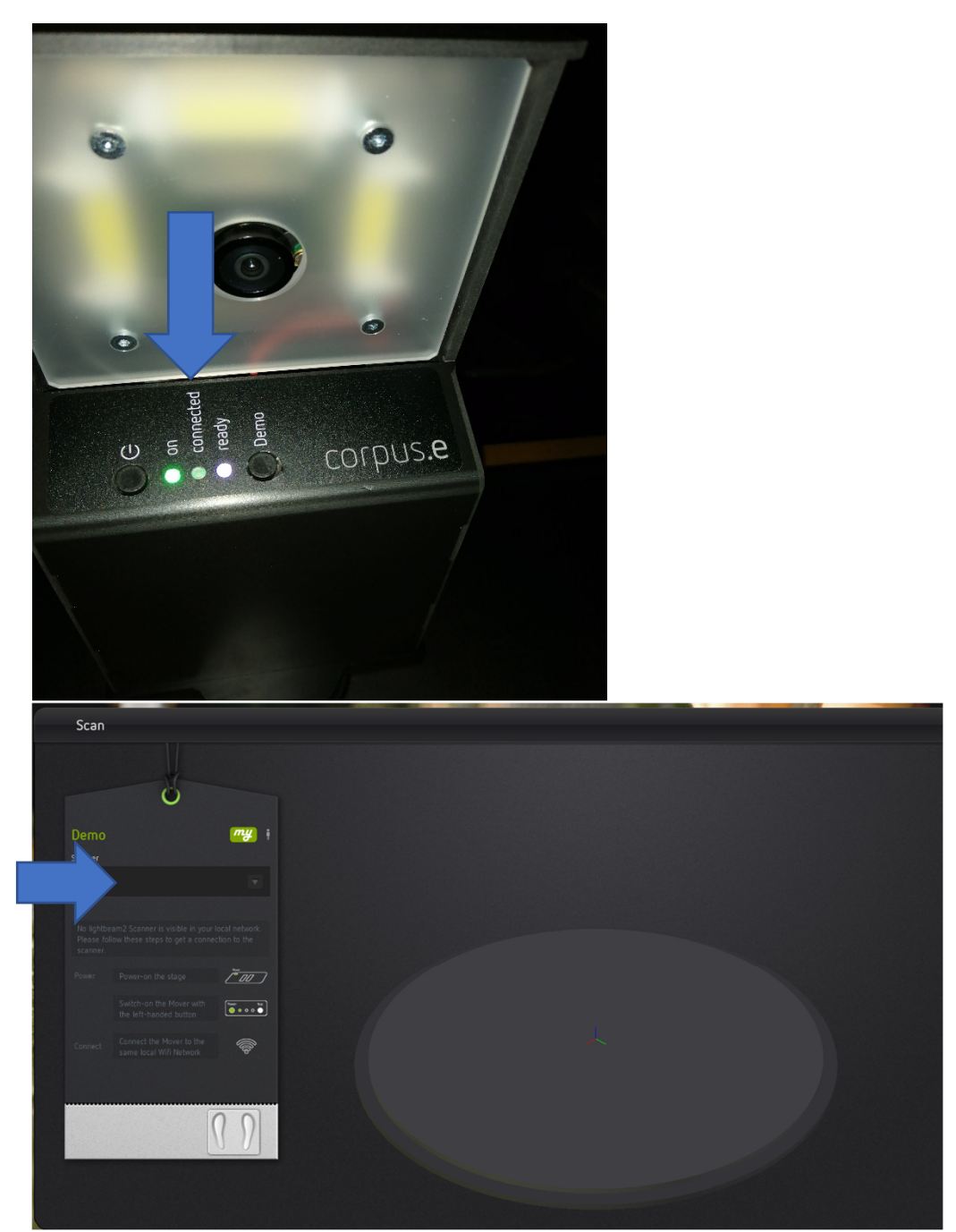

## Problembehandlung:

- Überprüfen, ob der Computer mit dem korrekten WLAN verbunden ist (lightbeam\_hotspot oder VacuumNXT) und eine Internetverbindung gegeben ist
- Den Cloud Connection Test durchführen https://box.corpuse.com/display/faq/Connection+Test
- Überprüfen ob der Mover (lightbeam\_XXXXXX) bei den WLAN Verbindungen auftaucht

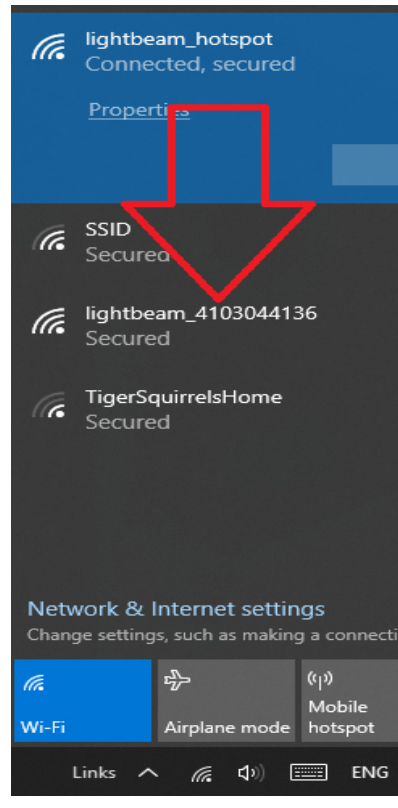

Wenn der Mover nicht gefunden wird, kann es helfen, ihn neu zu konfigurieren.

- Mover unter WLAN auswählen
- Passwort "wireless" eingeben
- Verbindung zu Mover ist nun gegeben
- http://lightbeam.config oder 192.168.99.1 in den Browser eingeben
- SSID "lightbeam hotspot" auswählen
- Passwort "pEr16fect2fiT"
- Warten bis Verbindung steht
- Wenn die Verbindung nicht zustande kommt, bitte Passwort überprüfen
- Ggfs. auch den Mover neustarten

**2. Ready LED leuchtet nicht auf/ durchgestrichenes P in der shooiq Software** 

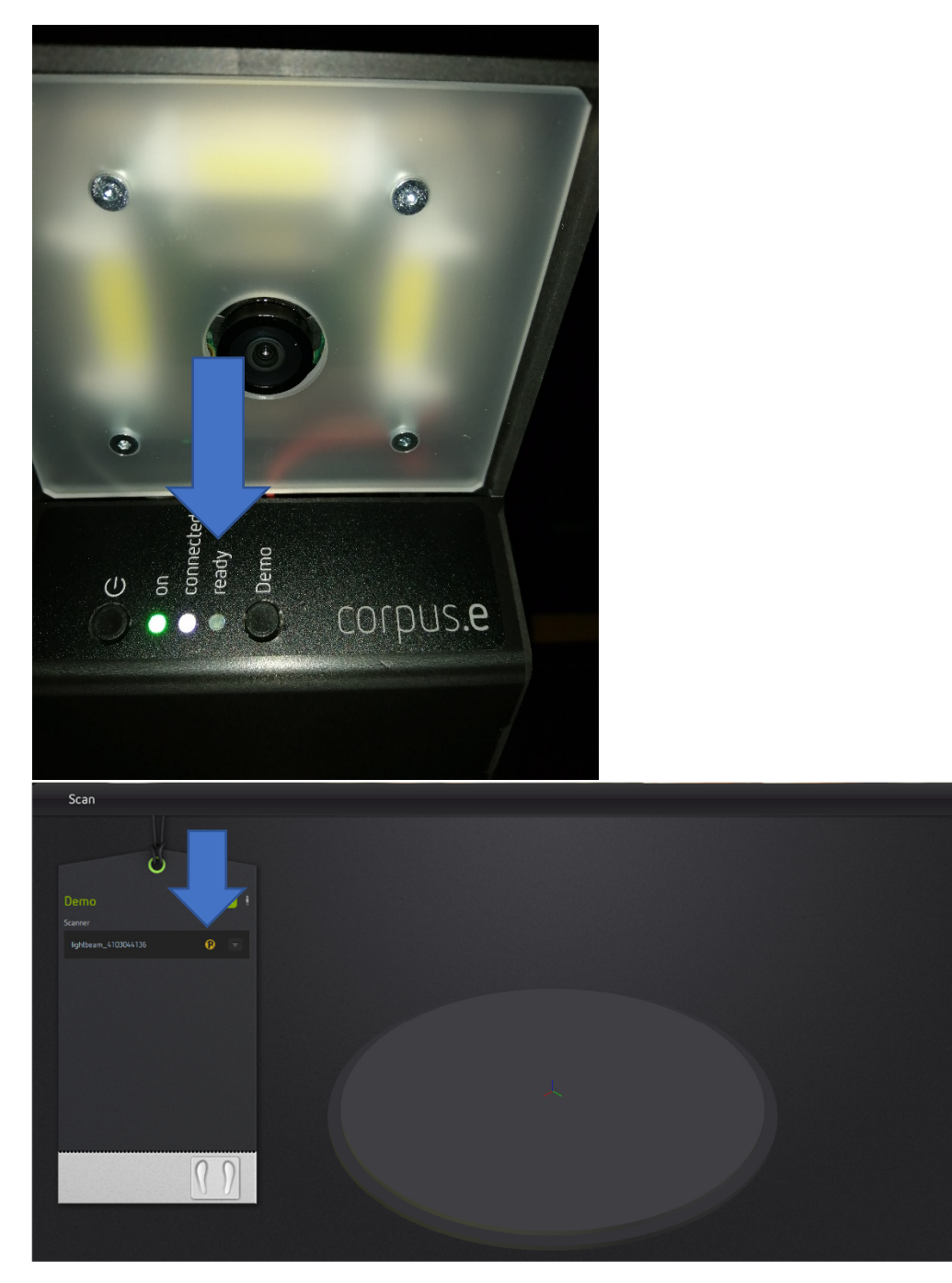

Problembehandlung:

- Dem Step-by-Step Guide im folgenden Link folgen: https://box.corpus-e.com/pages/viewpage.action?pageId=74743868
- Das Netzteil/LED der Stage muss angeschlossen sein/leuchten

## corpus.e

**3. Ready LED and Connected LED leuchten nicht auf/ Mover nicht sichtbar in shooiq Software** 

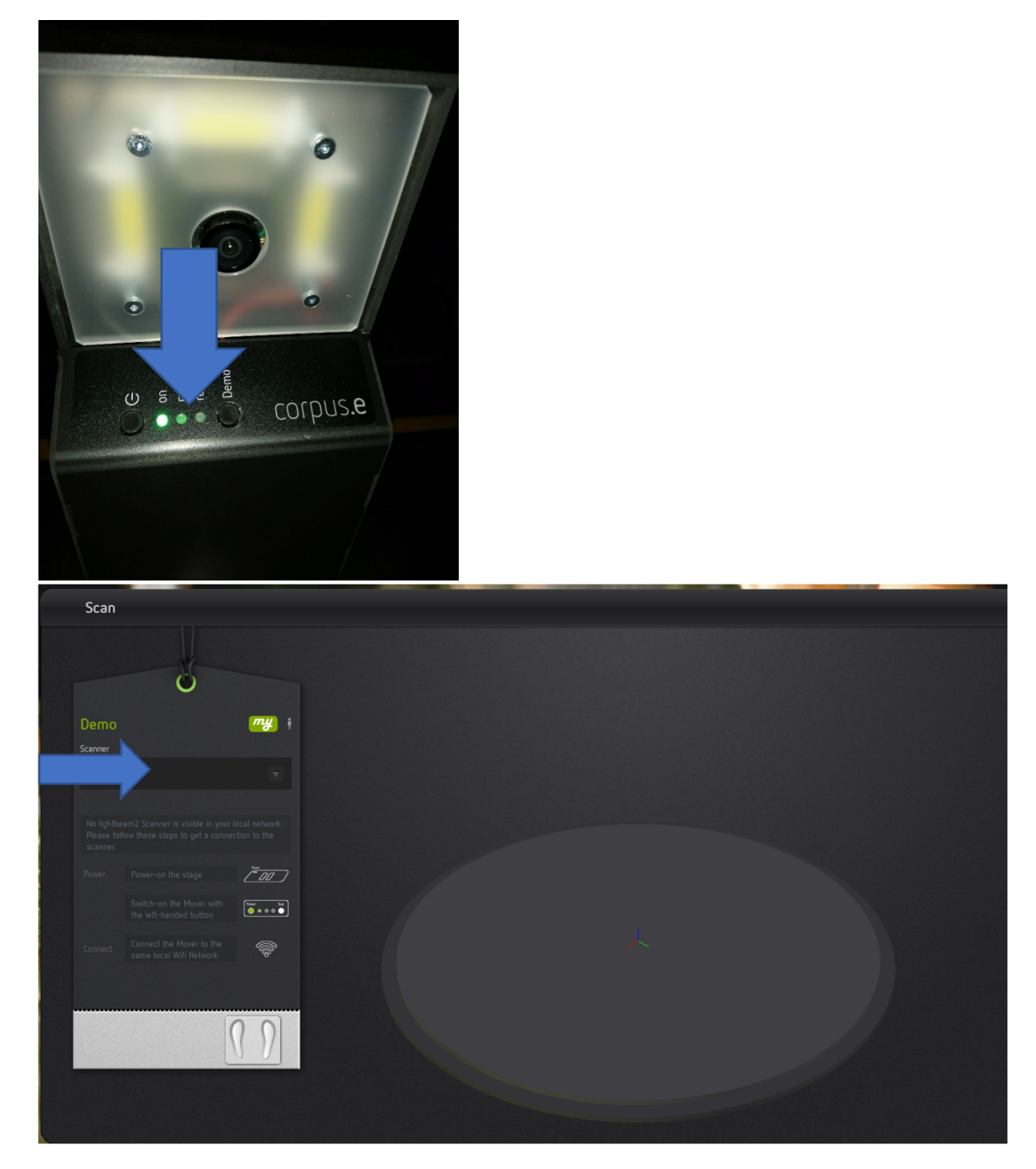

## Problembehandlung:

 Problembehandlung 1 und 2 durchführen => Falls beide Schritte keine Änderung zeigen und nur die "ON" LED aufleuchtet ist die SD Karte des Movers defekt und muss ausgetauscht werden https://box.corpus-e.com/display/faq/Mover+microSD+Card